# **TORNOS**

# Modello personalizzato TISIS

### **Suggerimenti**

# **TORNOS**

#### **Contenu**

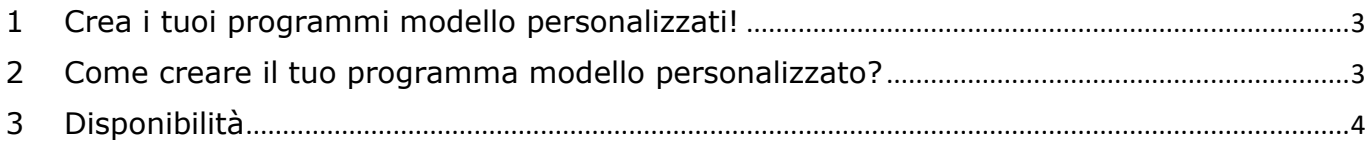

### <span id="page-2-0"></span>**1 Crea i tuoi programmi modello personalizzati!**

Il software TISIS ti consente di programmare i pezzi a partire di diversi modelli già precostruiti. Ne esistono di diversi tipi, per tipo di macchina ovviamente, ma anche per tipo di processo.

Consapevole che ogni azienda ha bisogni molto specifici, TISIS consente ai suoi utenti di creare i propri programmi modelli.

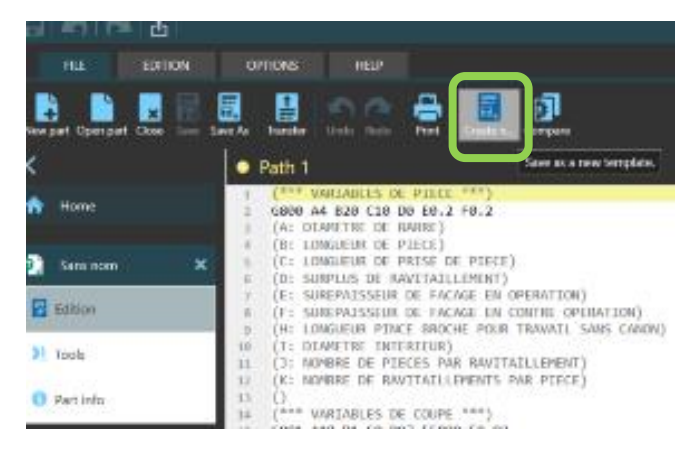

### <span id="page-2-1"></span>**2 Come creare il tuo programma modello personalizzato?**

Creare un programma modello personalizzato è molto semplice. Ecco la procedura da seguire:

- 1) Creare un nuovo programma scegliendo la macchina e la lavorazione desiderata.
- 2) Modificare il programma secondo necessità.
- 3) Vai alla scheda "File".
- 4) Fare clic sul pulsante "Salva come modello".
- 5) Assegnare un nome al nuovo modello.
- 6) La prossima volta che creerai un nuovo programma, il pop-up di creazione ti offrirà i tuoi programmi di modelli personalizzati.

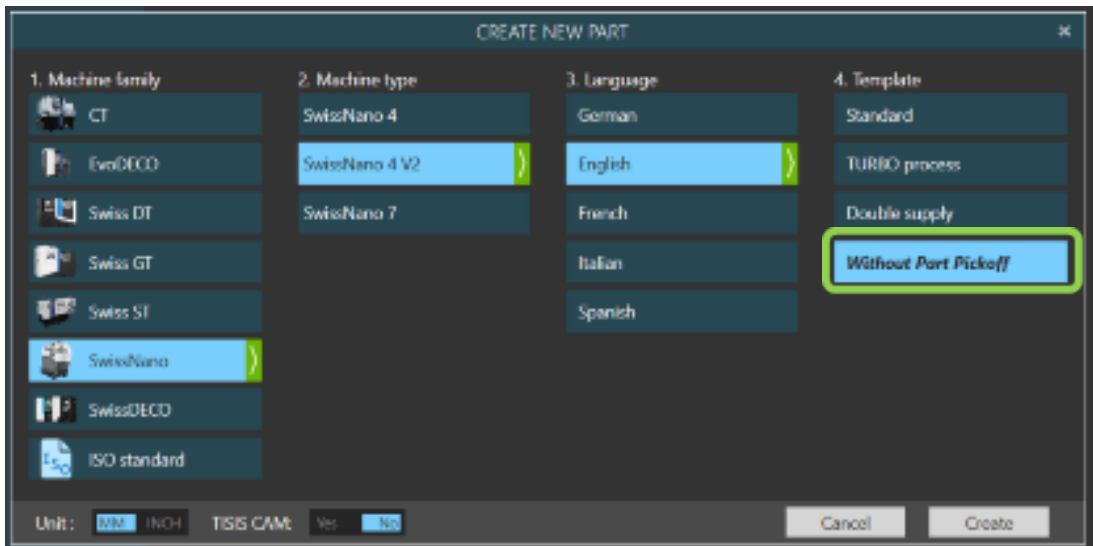

# **TORNOS**

## <span id="page-3-0"></span>**3 Disponibilità**

La funzione è disponibile per tutte le macchine nel TISIS dalla versione 3.5.9.